# B SECTION CHG<sup>A</sup> CHARGING SYSTEM

 $\overline{C}$ 

 $\Box$ 

E

## **CONTENTS**

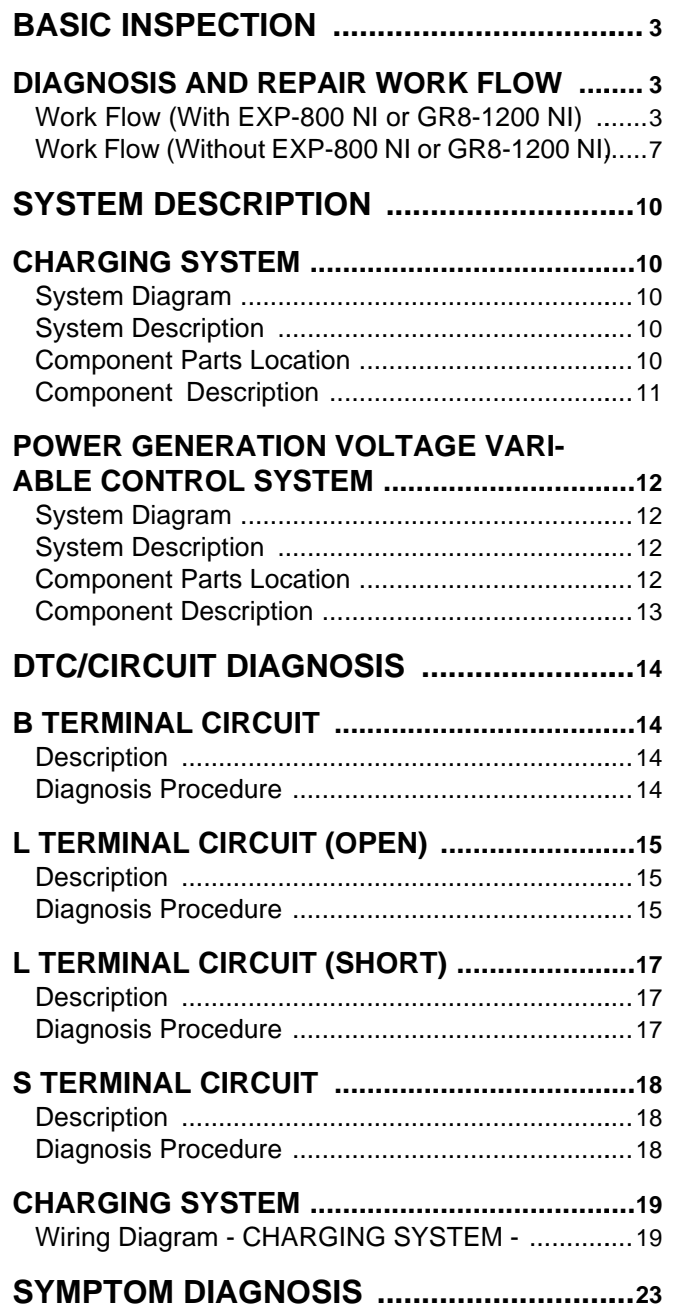

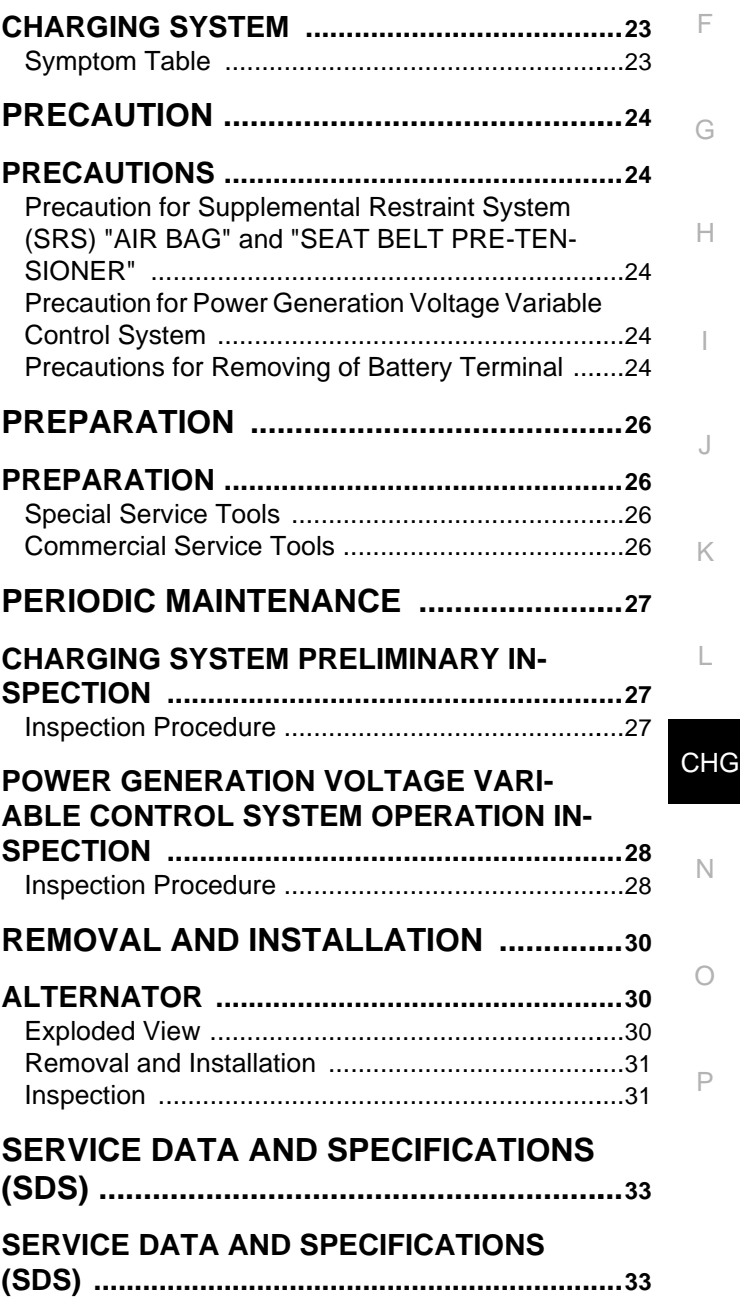

[Alternator ..............................................................](#page-32-2). [33](#page-32-2)

<span id="page-2-2"></span><span id="page-2-1"></span><span id="page-2-0"></span>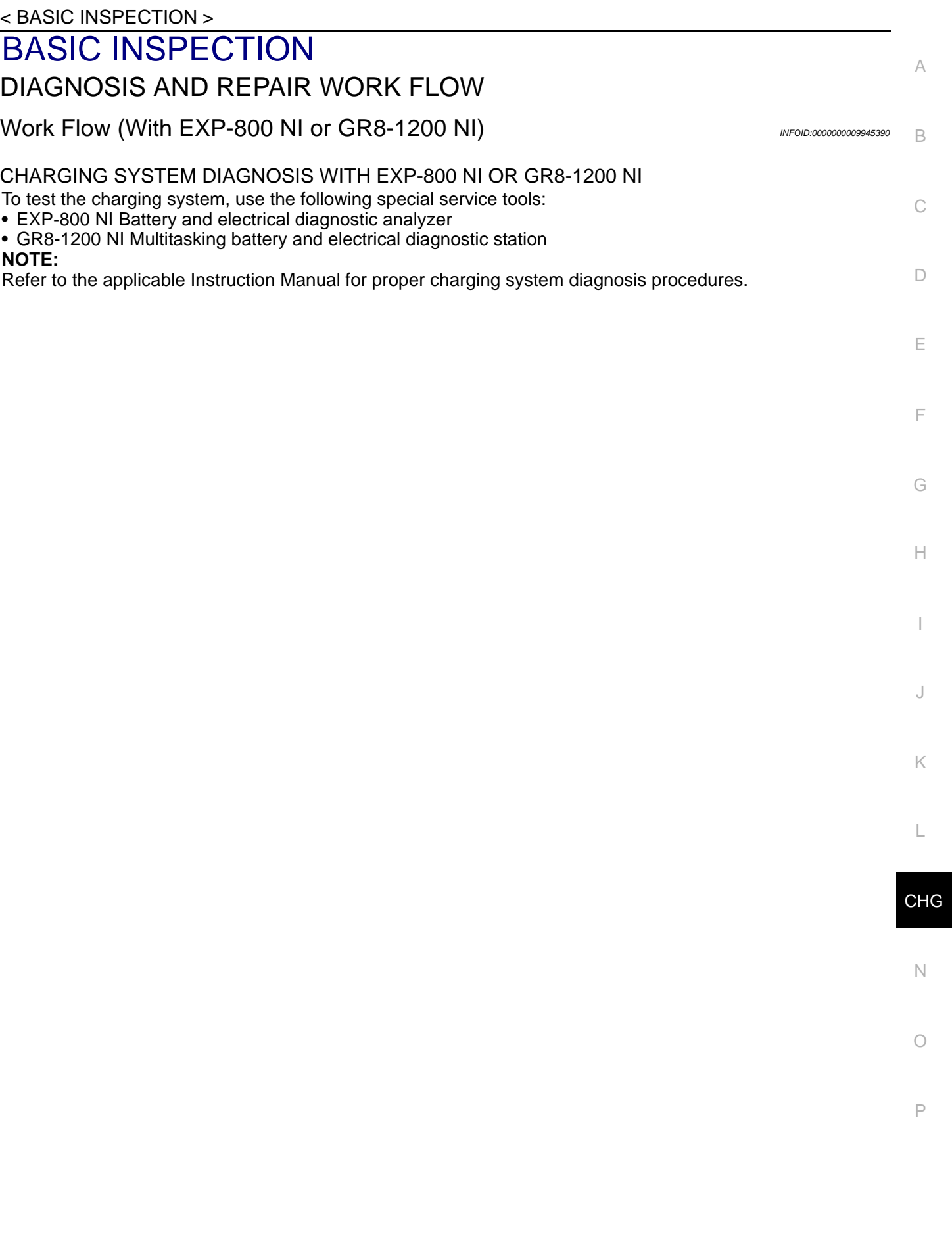

< BASIC INSPECTION >

OVERALL SEQUENCE

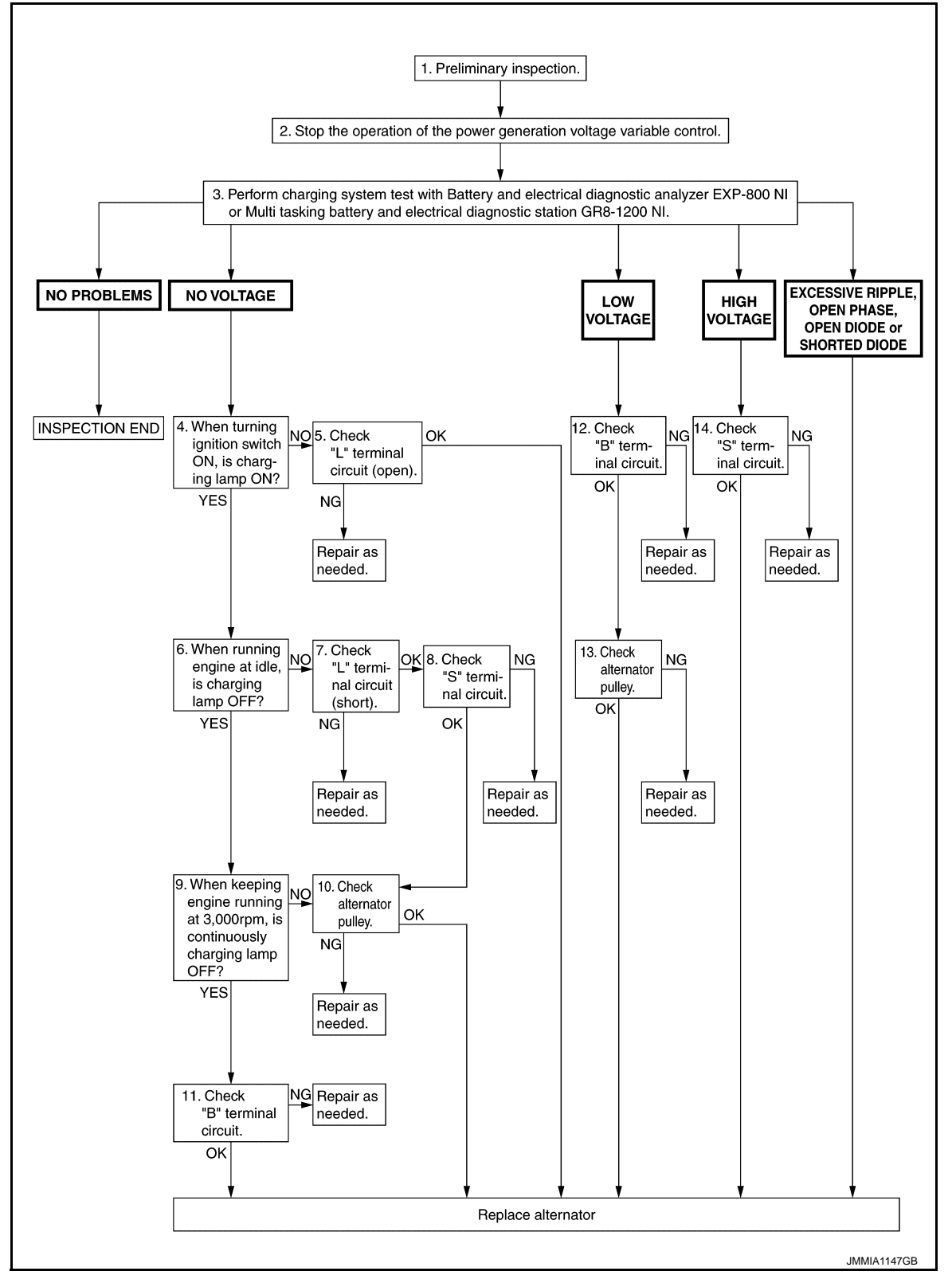

### DETAILED FLOW

#### **NOTE:**

To ensure a complete and thorough diagnosis, the battery, starter and alternator test segments must be done as a set from start to finish.

1.PRELIMINARY INSPECTION

Perform the preliminary inspection. Refer to [CHG-27, "Inspection Procedure"](#page-26-2).

#### < BASIC INSPECTION >

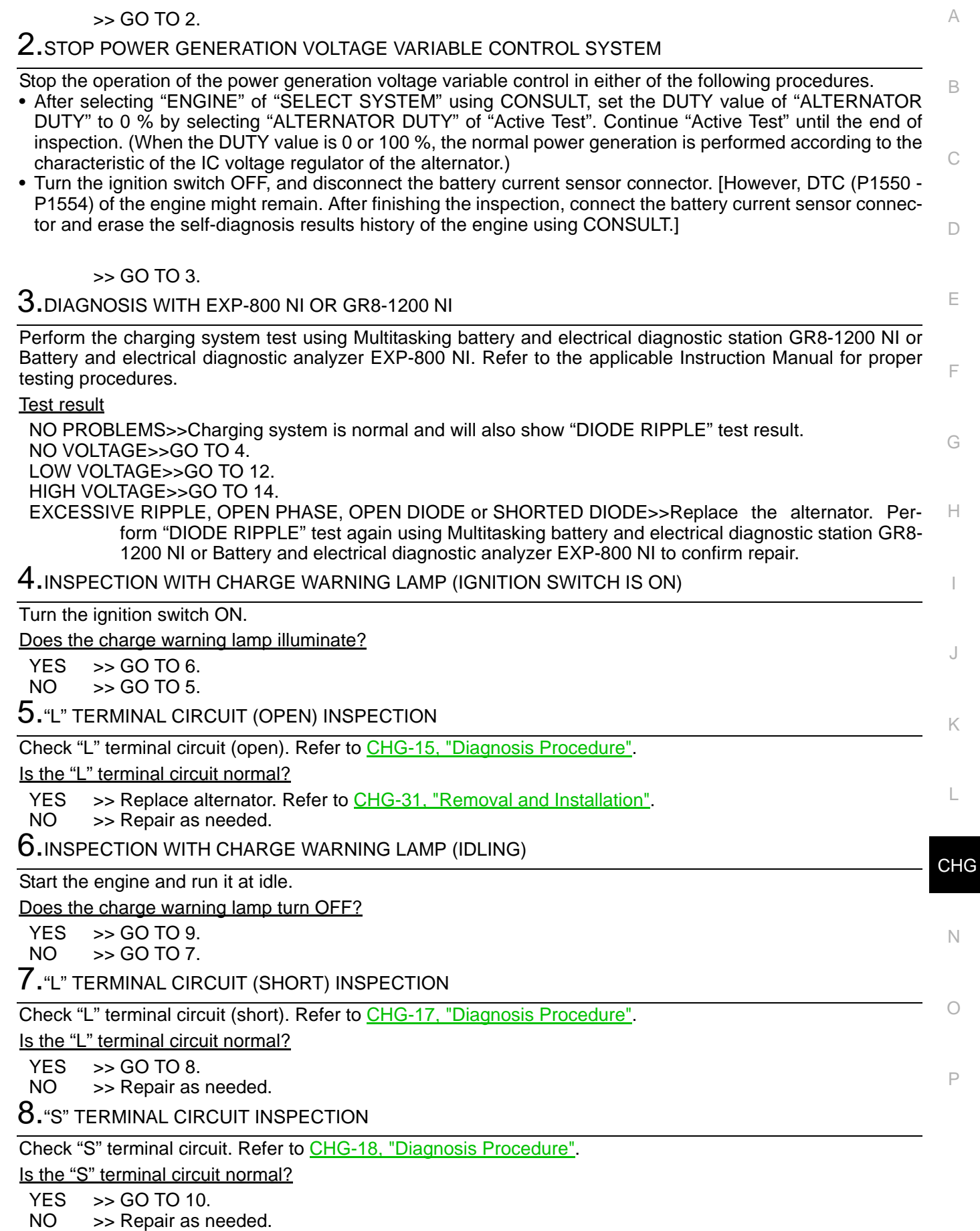

Revision: 2013 October **2014 CHG-5** CHG-5

< BASIC INSPECTION >

9.INSPECTION WITH CHARGE WARNING LAMP (ENGINE AT 3,000 RPM)

Increase and maintain the engine speed at 3,000 rpm.

Does the charge warning lamp remain off?

YES  $\Rightarrow$  GO TO 11.<br>NO  $\Rightarrow$  GO TO 10

 $\gt$  GO TO 10.

10.INSPECTION OF ALTERNATOR PULLEY

Check alternator pulley. Refer to [CHG-31, "Inspection".](#page-30-1)

Is alternator pulley normal?

YES >> Replace alternator. Refer to [CHG-31, "Removal and Installation".](#page-30-0)<br>NO >> Repair as needed.

>> Repair as needed.

11."B" TERMINAL CIRCUIT INSPECTION

Check "B" terminal circuit. Refer to [CHG-14, "Diagnosis Procedure".](#page-13-3)

Is "B" terminal circuit normal?

YES >> Replace alternator. Refer to [CHG-31, "Removal and Installation".](#page-30-0)

NO >> Repair as needed.

12."B" TERMINAL CIRCUIT INSPECTION

Check "B" terminal circuit. Refer to [CHG-14, "Diagnosis Procedure".](#page-13-3)

Is "B" terminal circuit normal?

 $YES$   $>>$  GO TO 13.<br>NO  $>>$  Repair as n

>> Repair as needed.

13. INSPECTION OF ALTERNATOR PULLEY

Check alternator pulley. Refer to [CHG-31, "Inspection".](#page-30-1)

Is alternator pulley normal?

YES >> Replace alternator. Refer to [CHG-31, "Removal and Installation".](#page-30-0)<br>NO >> Repair as needed.

>> Repair as needed.

14."S" TERMINAL CIRCUIT INSPECTION

Check "S" terminal circuit. Refer to [CHG-18, "Diagnosis Procedure".](#page-17-2)

Is the "S" terminal circuit normal?

- YES >> Replace alternator. Refer to [CHG-31, "Removal and Installation".](#page-30-0)<br>NO >> Repair as needed.
- >> Repair as needed.

< BASIC INSPECTION >

## <span id="page-6-0"></span>Work Flow (Without EXP-800 NI or GR8-1200 NI) *INFOID:000000009945391*

A

#### OVERALL SEQUENCE

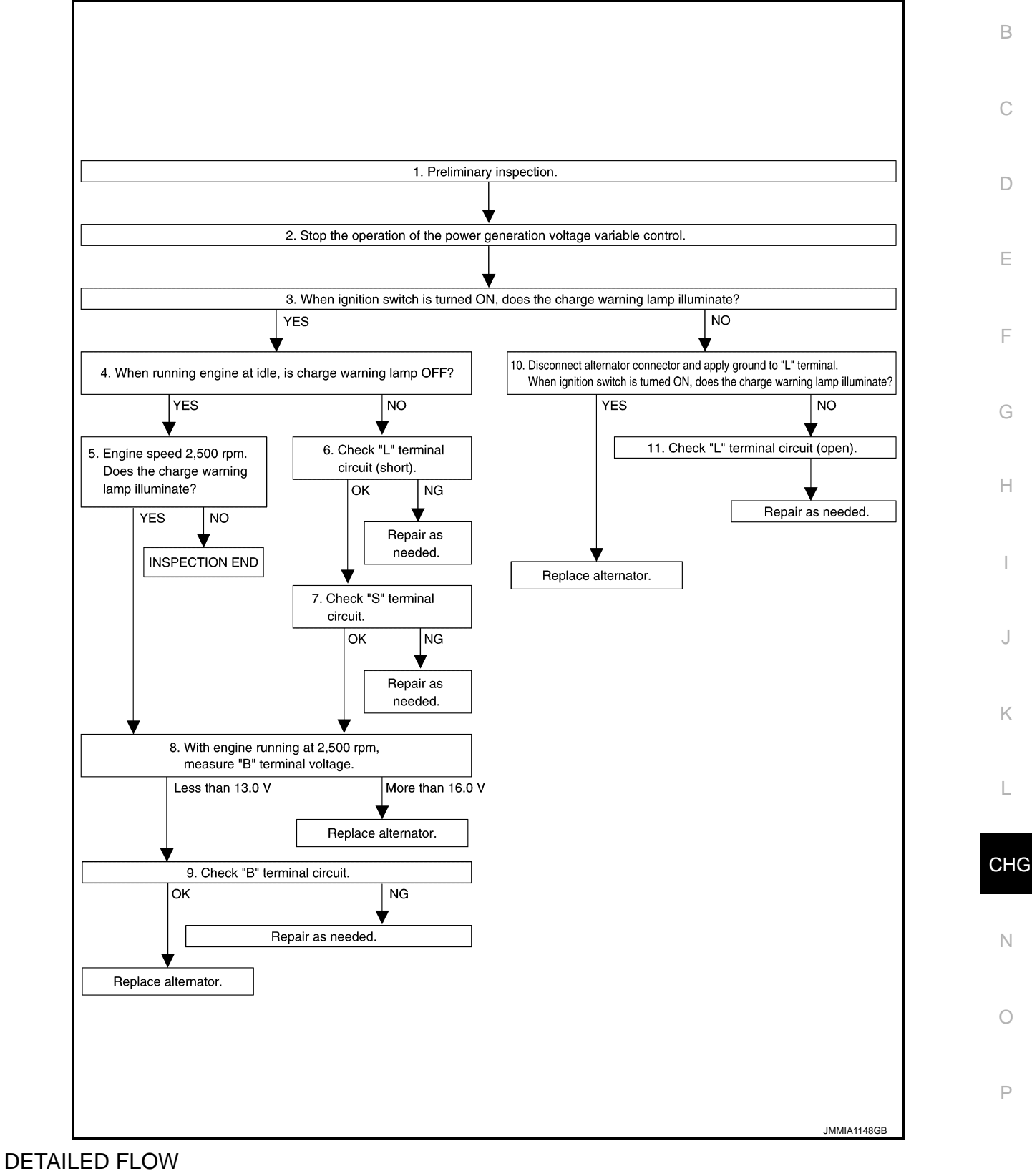

#### 1.PRELIMINARY INSPECTION

Perform the preliminary inspection. Refer to [CHG-27, "Inspection Procedure".](#page-26-2)

< BASIC INSPECTION >

>> GO TO 2.

 $2.\mathrm{s}$ top power generation voltage variable control system

Stop the operation of the power generation voltage variable control in either of the following procedures.

- After selecting "ENGINE" of "SELECT SYSTEM" using CONSULT, set the DUTY value of "ALTERNATOR DUTY" to 0 % by selecting "ALTERNATOR DUTY" of "Active Test". Continue "Active Test" until the end of inspection. (When the DUTY value is 0 or 100 %, the normal power generation is performed according to the characteristic of the IC regulator of the alternator.)
- Turn the ignition switch OFF, and disconnect the battery current sensor connector. [However, DTC (P1550 P1554) of the engine might remain. After finishing the inspection, connect the battery current sensor connector and erase the self-diagnostic results history of the engine using CONSULT.]

>> GO TO 3.

 $3.$ INSPECTION WITH CHARGE WARNING LAMP (IGNITION SWITCH IS TURNED ON)

When ignition switch is turned ON

Does the charge warning lamp illuminate?

 $YES \Rightarrow GOTO 4.$ <br>NO  $55.60 \text{ TO } 10$ 

 $>>$  GO TO 10.

**4.** INSPECTION WITH CHARGE WARNING LAMP (IDLING)

Start the engine and run it at idle.

Does the charge warning lamp turn OFF?

 $YES$   $>>$  GO TO 5. NO >> GO TO 6.

 $\mathsf{\dot{5}}$  . INSPECTION WITH CHARGE WARNING LAMP (ENGINE AT 2,500 RPM)

Increase and maintain the engine speed at 2,500 rpm.

Does the charge warning lamp illuminate?

 $YES$   $>>$  GO TO 8.<br>NO  $>>$  INSPECT

>> INSPECTION END

6."L" TERMINAL CIRCUIT (SHORT) INSPECTION

Check "L" terminal circuit (short). Refer to [CHG-17, "Diagnosis Procedure".](#page-16-2)

Is the inspection result normal?

 $YES$   $>>$  GO TO 7.<br>NO  $>>$  Repair as

>> Repair as needed.

7."S" TERMINAL CIRCUIT INSPECTION

Check "S" terminal circuit. Refer to [CHG-18, "Diagnosis Procedure".](#page-17-2)

Is the inspection result normal?

 $YES$   $>>$  GO TO 8.

NO >> Repair as needed.

8.MEASURE "B" TERMINAL VOLTAGE

Start engine. With engine running at 2,500 rpm, measure "B" terminal voltage.

What voltage does the measurement result show?

Less than 13.0 V>>GO TO 9.

More than 16.0 V>>Replace alternator. Refer to [CHG-31, "Removal and Installation"](#page-30-0).

 $9$ ."B" TERMINAL CIRCUIT INSPECTION

Check "B" terminal circuit. Refer to [CHG-14, "Diagnosis Procedure".](#page-13-3)

Is the inspection result normal?

YES >> Replace alternator. Refer to [CHG-31, "Removal and Installation".](#page-30-0)<br>NO >> Repair as needed.

>> Repair as needed.

10. INSPECTION WITH CHARGE WARNING LAMP (IGNITION SWITCH IS ON)

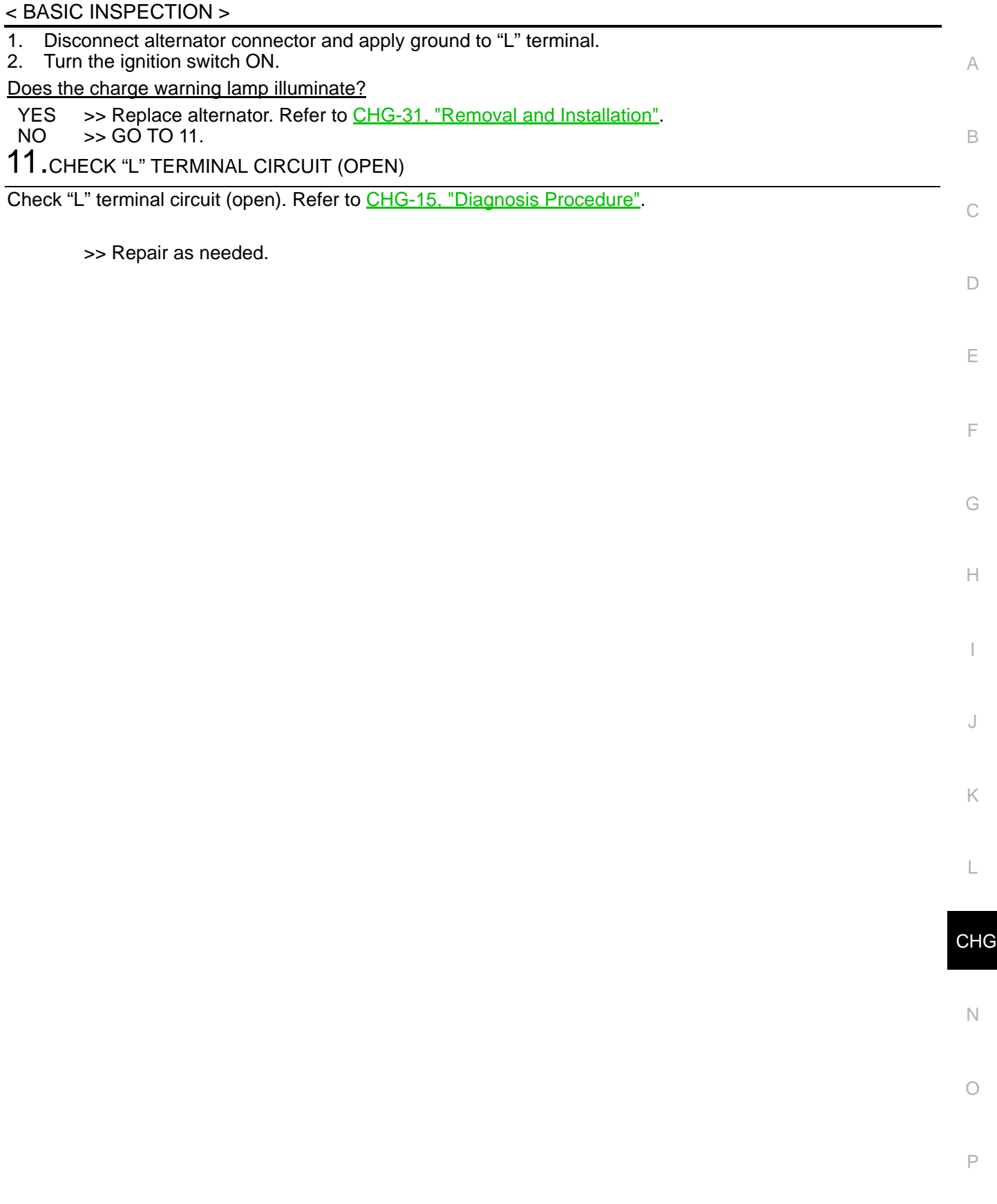

## <span id="page-9-0"></span>< SYSTEM DESCRIPTION > SYSTEM DESCRIPTION CHARGING SYSTEM

<span id="page-9-2"></span><span id="page-9-1"></span>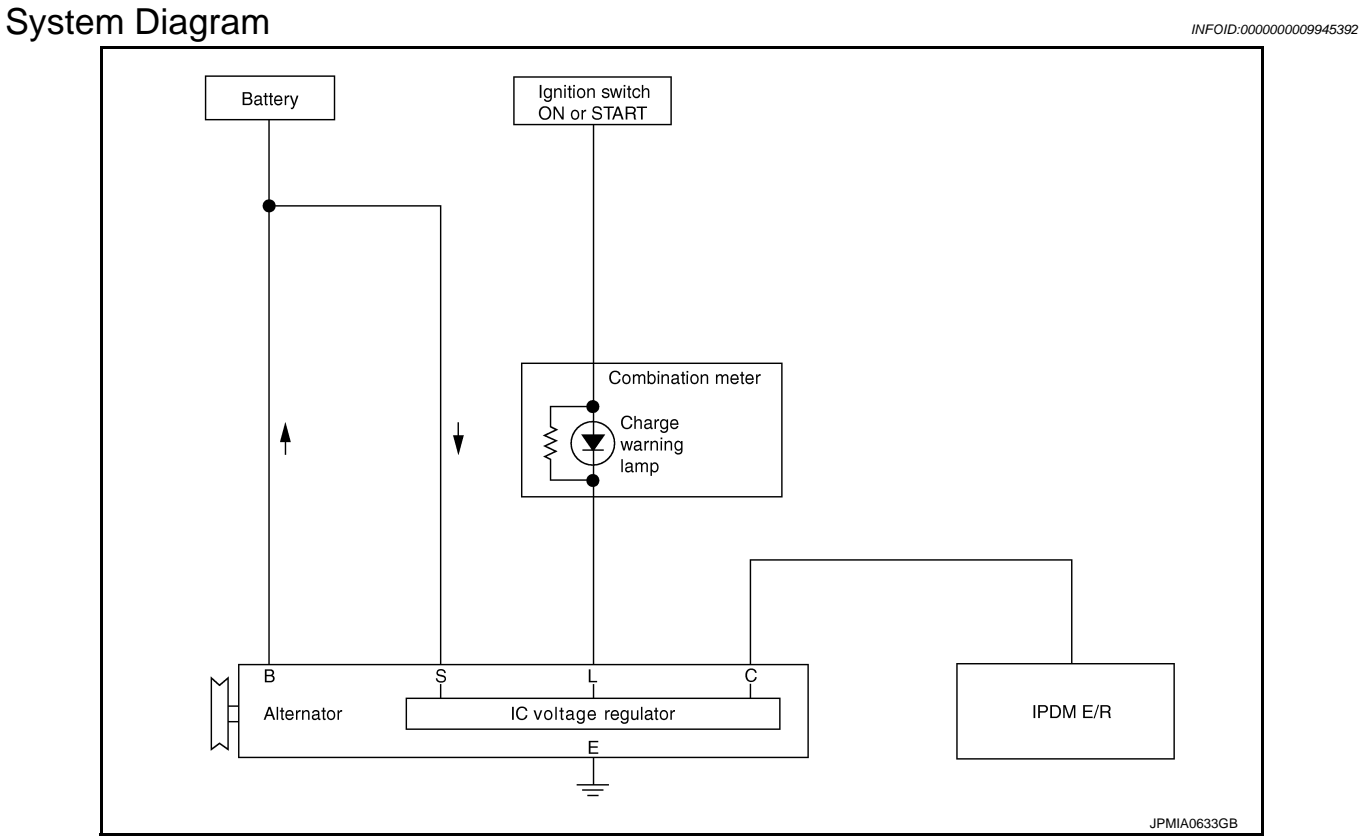

#### <span id="page-9-3"></span>System Description **Integral Control Control Control Control Control Control Control Control Control Control Control Control Control Control Control Control Control Control Control Control Control Control Control Control C**

The alternator provides DC voltage to operate the vehicle's electrical system and to keep the battery charged. The voltage output is controlled by the IC voltage regulator.

### <span id="page-9-4"></span>**Component Parts Location** *INFOID:000000009945394*

 $^{\circ}$  $^{\circledR}$ JSMIA0109ZZ

1. Charge warning lamp (On the combi- 2. nation meter) Alternator

## **CHARGING SYSTEM**

#### < SYSTEM DESCRIPTION >

## <span id="page-10-0"></span>**Component Description** *INFOID:000000009945395*

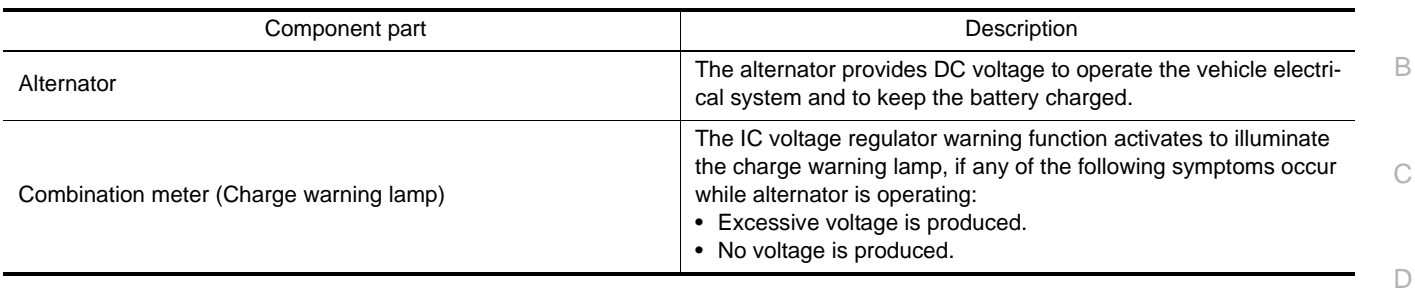

E

A

F

G

 $\mathbb H$ 

I

J

K

L

O

## < SYSTEM DESCRIPTION > **POWER GENERATION VOLTAGE VARIABLE CONTROL SYSTEM**

## <span id="page-11-0"></span>POWER GENERATION VOLTAGE VARIABLE CONTROL SYSTEM

<span id="page-11-1"></span>

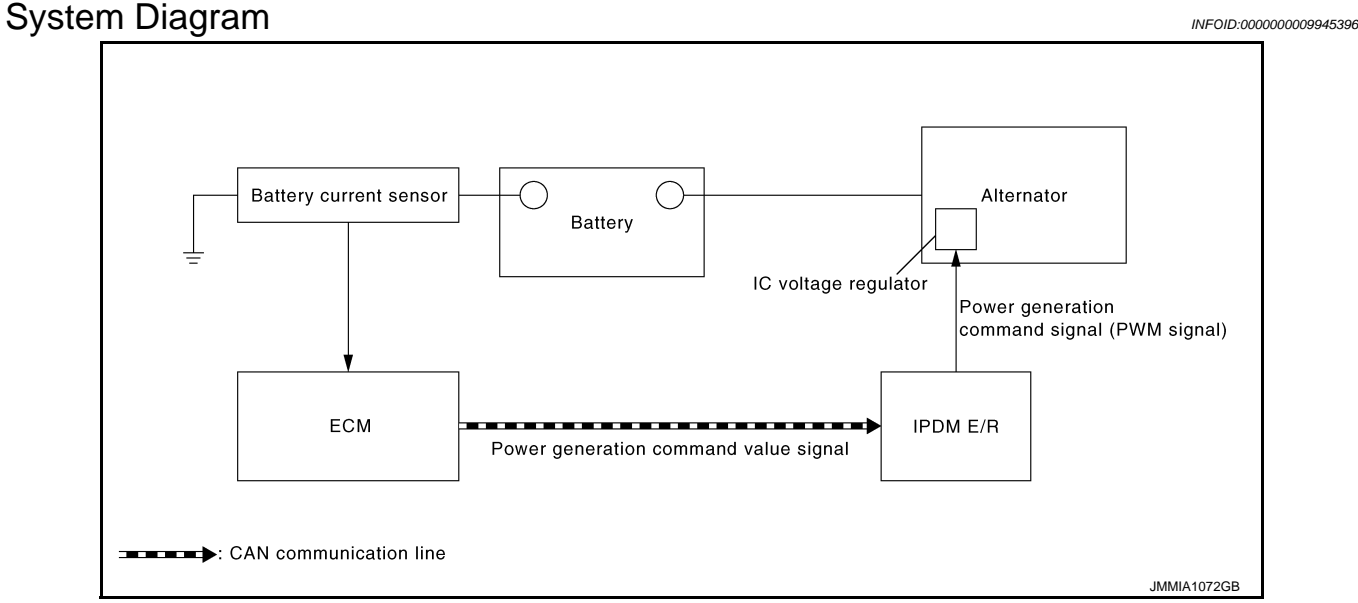

### <span id="page-11-2"></span>System Description **Information** *INFOID:000000009945397*

By performing the power generation voltage variable control, the engine load due to the power generation of the alternator is reduced and fuel consumption is decreased.

#### **NOTE:**

When any malfunction is detected in the power generation voltage variable control system, the power generation is performed according to the characteristic of the IC voltage regulator of the alternator.

#### <span id="page-11-3"></span>Component Parts Location *INFOID:000000009945398*

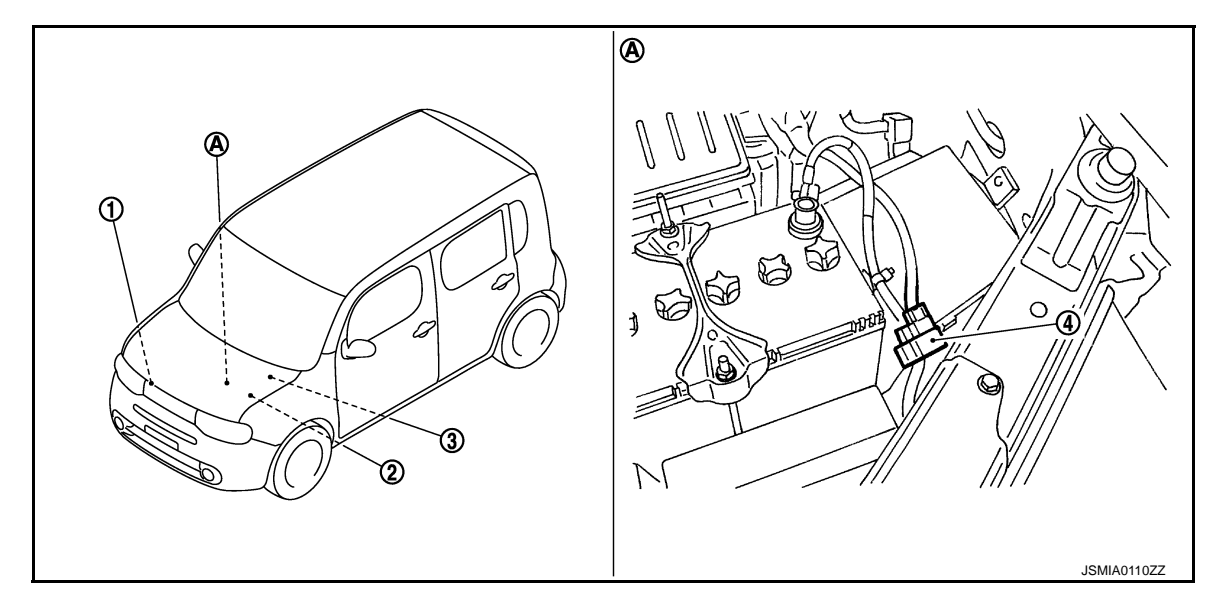

- 
- 1. Alternator 2. IPDM E/R Refer to **PCS-5, "Component Parts** Location".(WITH I-KEY) Refer to **PCS-36, "Component Parts** Location".(WITHOUT I-KEY)
	- 3. ECM Refer to **EC-36**, "Component Parts Location".

- 4. Battery current sensor
- A. Engine room dash panel (LH)

## **POWER GENERATION VOLTAGE VARIABLE CONTROL SYSTEM**

< SYSTEM DESCRIPTION >

## <span id="page-12-0"></span>Component Description *INFOID:00000009945399*

A

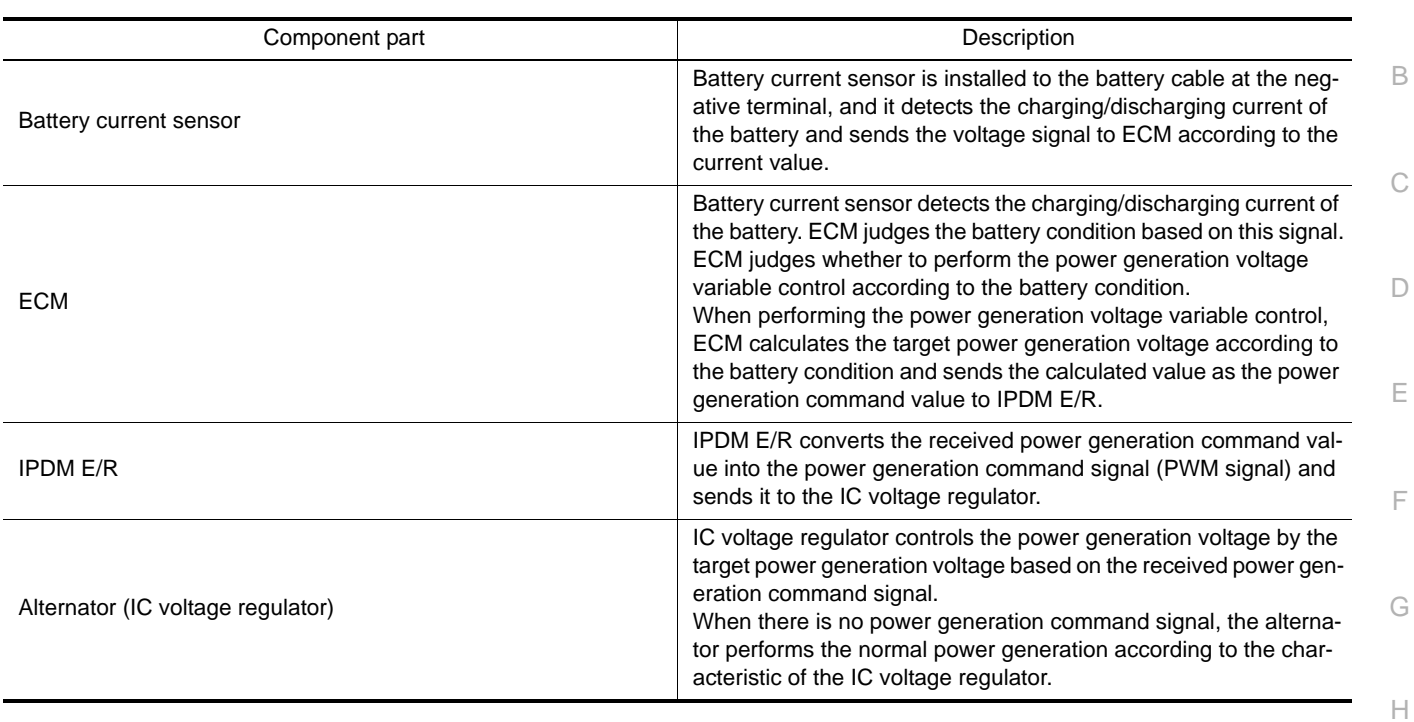

CHG

I

J

K

L

N

O

#### < DTC/CIRCUIT DIAGNOSIS >

## <span id="page-13-0"></span>DTC/CIRCUIT DIAGNOSIS

## <span id="page-13-1"></span>B TERMINAL CIRCUIT

### <span id="page-13-2"></span>Description *INFOID:0000000009945400*

"B" terminal circuit supplies power to charge the battery and to operate the vehicle's electrical system.

#### <span id="page-13-3"></span>Diagnosis Procedure *INFOID:000000009945401*

#### 1.CHECK "B" TERMINAL CONNECTION

1. Turn ignition switch OFF.

2. Check if "B" terminal is clean and tight.

Is the inspection result normal?

 $YES$   $>>$  GO TO 2.

NO >> Repair "B" terminal connection. Confirm repair by performing complete Charging system test using EXP-800 NI or GR8-1200 NI (if available). Refer to the applicable Instruction Manual for proper testing procedures.

2.CHECK "B" TERMINAL CIRCUIT

Check voltage between alternator "B" terminal and ground.

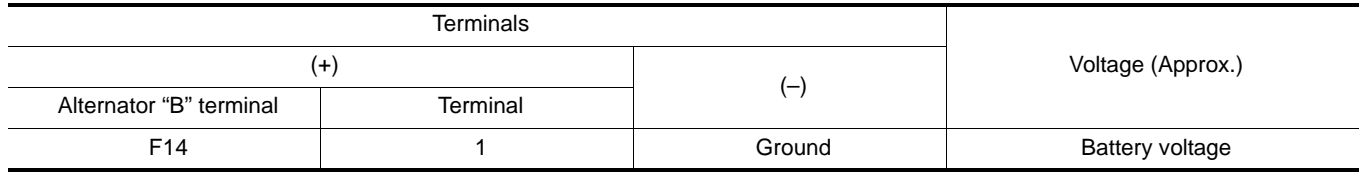

Is the inspection result normal?

 $YES$   $\rightarrow$  GO TO 3.

NO >> Check harness for open between alternator and fusible link.

#### $3.$ CHECK "B" TERMINAL CONNECTION (VOLTAGE DROP TEST)

1. Start engine, then engine running at idle and warm.

2. Check voltage between battery positive terminal and alternator "B" terminal.

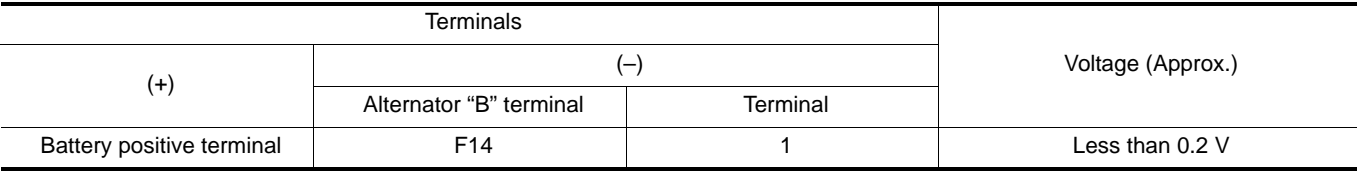

Is the inspection result normal?

YES >> "B" terminal circuit is normal. Refer to [CHG-3, "Work Flow \(With EXP-800 NI or GR8-1200 NI\)"](#page-2-2) or [CHG-7, "Work Flow \(Without EXP-800 NI or GR8-1200 NI\)"](#page-6-0).

NO >> Check harness between battery and alternator for poor continuity.

## **L TERMINAL CIRCUIT (OPEN)**

#### < DTC/CIRCUIT DIAGNOSIS >

## <span id="page-14-0"></span>L TERMINAL CIRCUIT (OPEN)

## <span id="page-14-1"></span>Description *INFOID:0000000009945402*

C B The "L" terminal circuit controls the charge warning lamp. The charge warning lamp illuminates when the ignition switch is set to ON or START. When the alternator is providing sufficient voltage with the engine running, the charge warning lamp will go off. If the charge warning lamp illuminates with the engine running, a malfunction is indicated.

#### <span id="page-14-2"></span>Diagnosis Procedure *INFOID:0000000009945403*

1.CHECK "L" TERMINAL CONNECTION

- 1. Turn ignition switch OFF.
- 2. Check if "L" terminal is clean and tight.

#### Is the inspection result normal?

- YES >> GO TO 2.
- F NO >> Repair "L" terminal connection. Confirm repair by performing complete Charging system test using EXP-800 NI or GR8-1200 NI (if available). Refer to the applicable Instruction Manual for proper testing procedures.

## 2.CHECK "L" TERMINAL CIRCUIT (OPEN)

- 1. Disconnect alternator connector.
- 2. Apply ground to alternator harness connector terminal.
- 3. Check condition of the charge warning lamp with the ignition switch in the ON position.

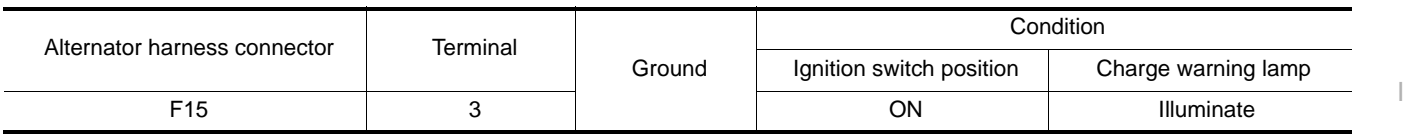

#### Does it illuminate?

J YES >> "L" terminal circuit is normal. Refer to [CHG-3, "Work Flow \(With EXP-800 NI or GR8-1200 NI\)"](#page-2-2) or [CHG-7, "Work Flow \(Without EXP-800 NI or GR8-1200 NI\)".](#page-6-0)

#### NO >> GO TO 3.

## $3.$ CHECK HARNESS CONTINUITY (OPEN CIRCUIT)

- 1. Disconnect the battery cable from the negative terminal.
- 2. Disconnect the combination meter connector.
- 3. Check continuity between alternator harness connector and combination meter harness connector.

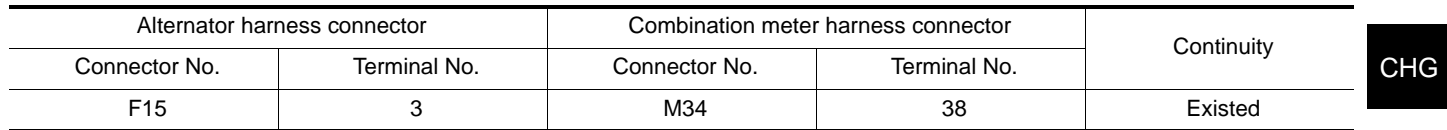

Is the inspection result normal?

 $YES$   $\rightarrow$  GO TO 4.

NO >> Repair the harness or connector.

4.CHECK HARNESS CONTINUITY (OPEN CIRCUIT)

Check continuity between combination meter harness connector M34 terminal 28 and 10A fuse [No.3, located in the fuse block(J/B)].

Does continuity exist?

YES >> GO TO 5.

NO >> Repair the harness.

 $\mathsf b.$ CHECK POWER SUPPLY CIRCUIT

1. Connect the battery cable to the negative terminal.

2. Check voltage between combination meter harness connector and ground.

### **CHG-15**

D

A

E

G

H

K

L

O

N

P

## **L TERMINAL CIRCUIT (OPEN)**

#### < DTC/CIRCUIT DIAGNOSIS >

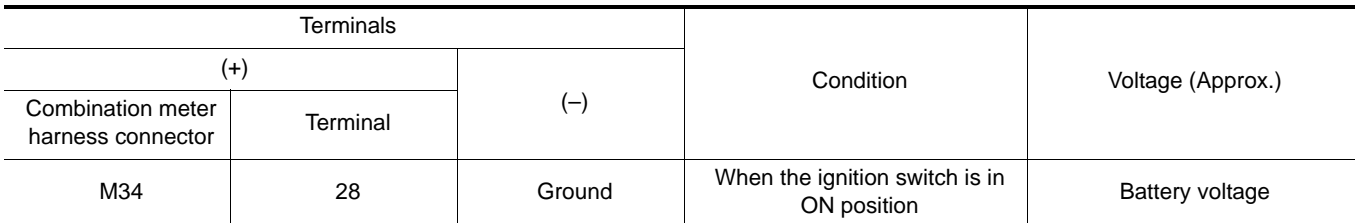

Is the inspection result normal?

 $YES$   $\gg$  Replace combination meter.<br>NO  $\gg$  Inspect the power supply circ

>> Inspect the power supply circuit. Refer to PG-33, "Wiring Diagram - IGNITION POWER SUPPLY -

## **L TERMINAL CIRCUIT (SHORT)**

#### < DTC/CIRCUIT DIAGNOSIS >

## <span id="page-16-0"></span>L TERMINAL CIRCUIT (SHORT)

## <span id="page-16-1"></span>Description *INFOID:0000000009945404*

C B The "L" terminal circuit controls the charge warning lamp. The charge warning lamp illuminates when the ignition switch is set to ON or START. When the alternator is providing sufficient voltage with the engine running, the charge warning lamp will go off. If the charge warning lamp illuminates with the engine running, a malfunction is indicated.

#### <span id="page-16-2"></span>**Diagnosis Procedure** *INFOID:000000009945405*

1.CHECK "L" TERMINAL CIRCUIT (SHORT)

- 1. Turn ignition switch OFF.
- 2. Disconnect alternator connector.
- 3. Turn ignition switch ON.

#### Does charge warning lamp illuminate?

 $YES$   $\rightarrow$  GO TO 2.

F NO >> Refer to [CHG-3, "Work Flow \(With EXP-800 NI or GR8-1200 NI\)"](#page-2-2) or [CHG-7, "Work Flow \(Without](#page-6-0) [EXP-800 NI or GR8-1200 NI\)"](#page-6-0).

## 2.CHECK HARNESS CONTINUITY (SHORT CIRCUIT)

- 1. Turn ignition switch OFF.
- 2. Disconnect the battery cable from the negative terminal.
- 3. Disconnect combination meter connector.
- 4. Check continuity between combination meter harness connector and ground.

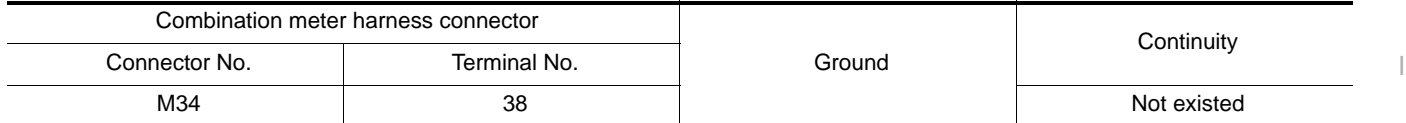

Is the inspection result normal?

YES >> Replace combination meter.

NO >> Repair the harness.

 $\Box$ 

A

E

G

H

J

K

N

O

P

#### < DTC/CIRCUIT DIAGNOSIS >

## <span id="page-17-0"></span>S TERMINAL CIRCUIT

#### <span id="page-17-1"></span>Description *INFOID:0000000009945406*

The output voltage of the alternator is controlled by the IC voltage regulator at the "S" terminal detecting the input voltage.

The "S" terminal circuit detects the battery voltage to adjust the alternator output voltage with the IC voltage regulator.

#### <span id="page-17-2"></span>**Diagnosis Procedure** *INFOID:000000009945407*

#### 1.CHECK "S" TERMINAL CONNECTION

- 1. Turn ignition switch OFF.
- 2. Check if "S" terminal is clean and tight.

Is the inspection result normal?

- $YES$   $>>$  GO TO 2.
- NO >> Repair "S" terminal connection. Confirm repair by performing complete Charging system test using EXP-800 NI or GR8-1200 NI (if available). Refer to the applicable Instruction Manual for proper testing procedures.

## 2.CHECK "S" TERMINAL CIRCUIT

Check voltage between alternator harness connector and ground.

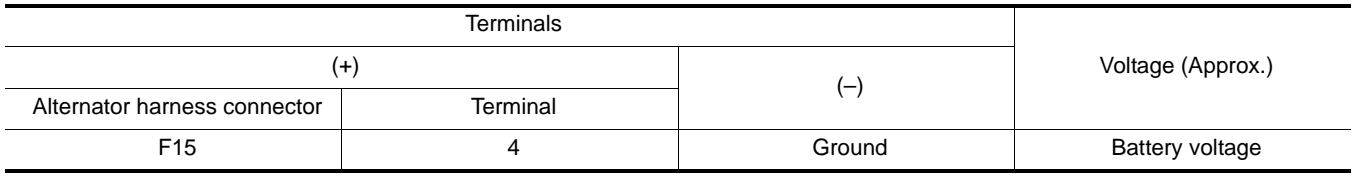

Is the inspection result normal?

YES >> Refer to [CHG-3, "Work Flow \(With EXP-800 NI or GR8-1200 NI\)"](#page-2-2) or [CHG-7, "Work Flow \(Without](#page-6-0) [EXP-800 NI or GR8-1200 NI\)"](#page-6-0).

NO >> Check harness for open between alternator and fuse.

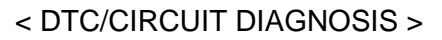

## <span id="page-18-0"></span>CHARGING SYSTEM

<span id="page-18-1"></span>Wiring Diagram - CHARGING SYSTEM - **Information and CHARGING SYSTEM** -

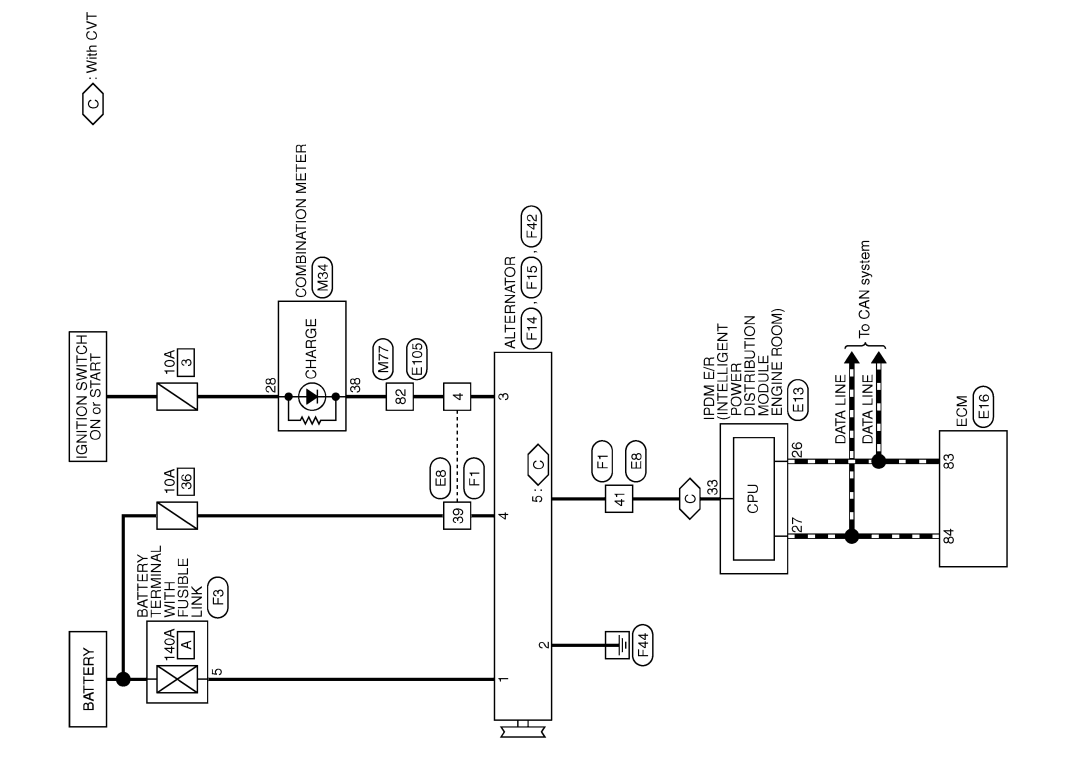

CHARGING SYSTEM

C

B

A

 $\Box$ 

E

F

G

 $\mathbb H$ 

I

J

K

L

O

P

Revision: 2013 October **2014 CHG-19 CHG-19** 2014 CUBE

JCMWM4094GB

2009/02/27

## **CHARGING SYSTEM**

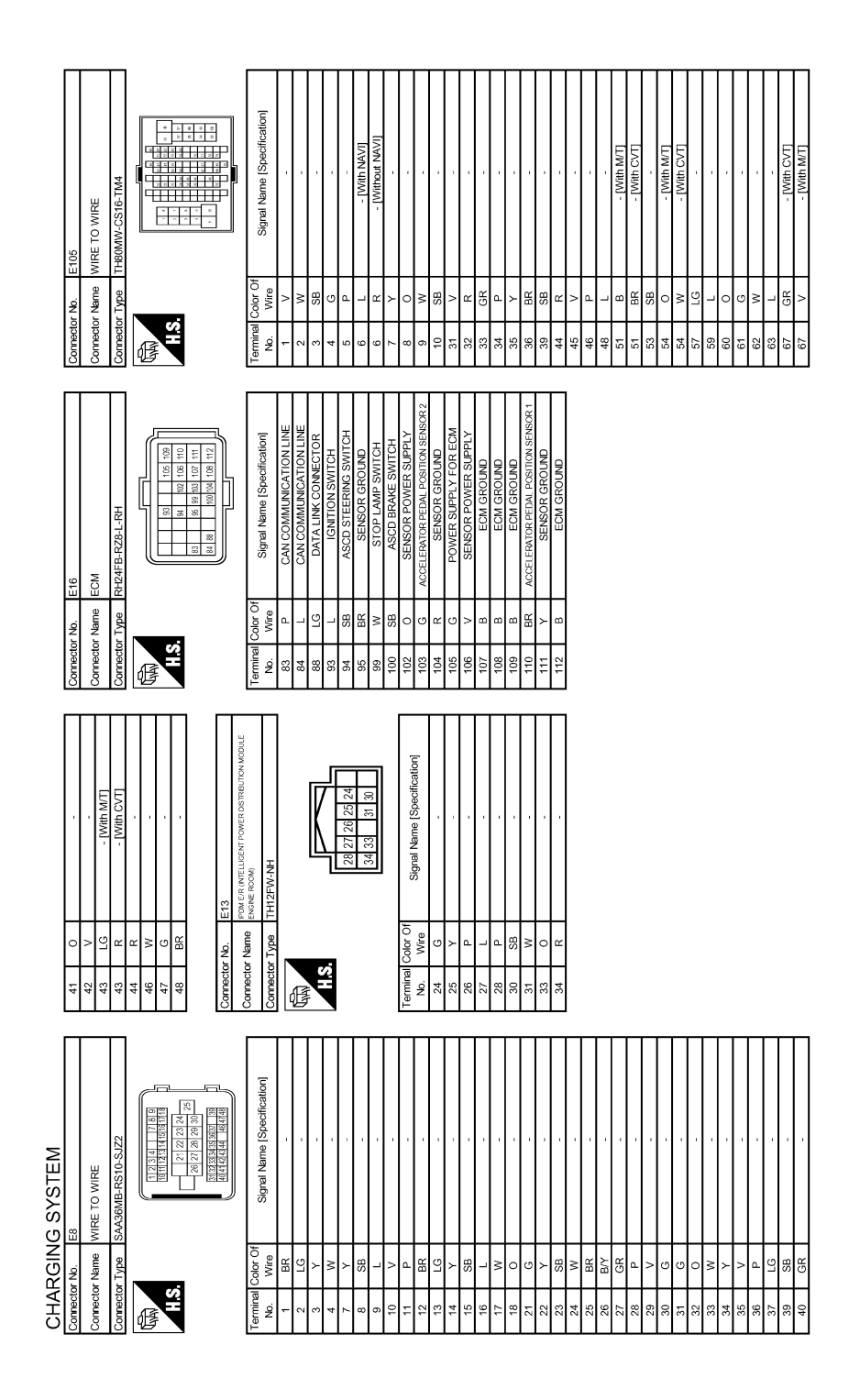

JRMWE7841GB

< DTC/CIRCUIT DIAGNOSIS >

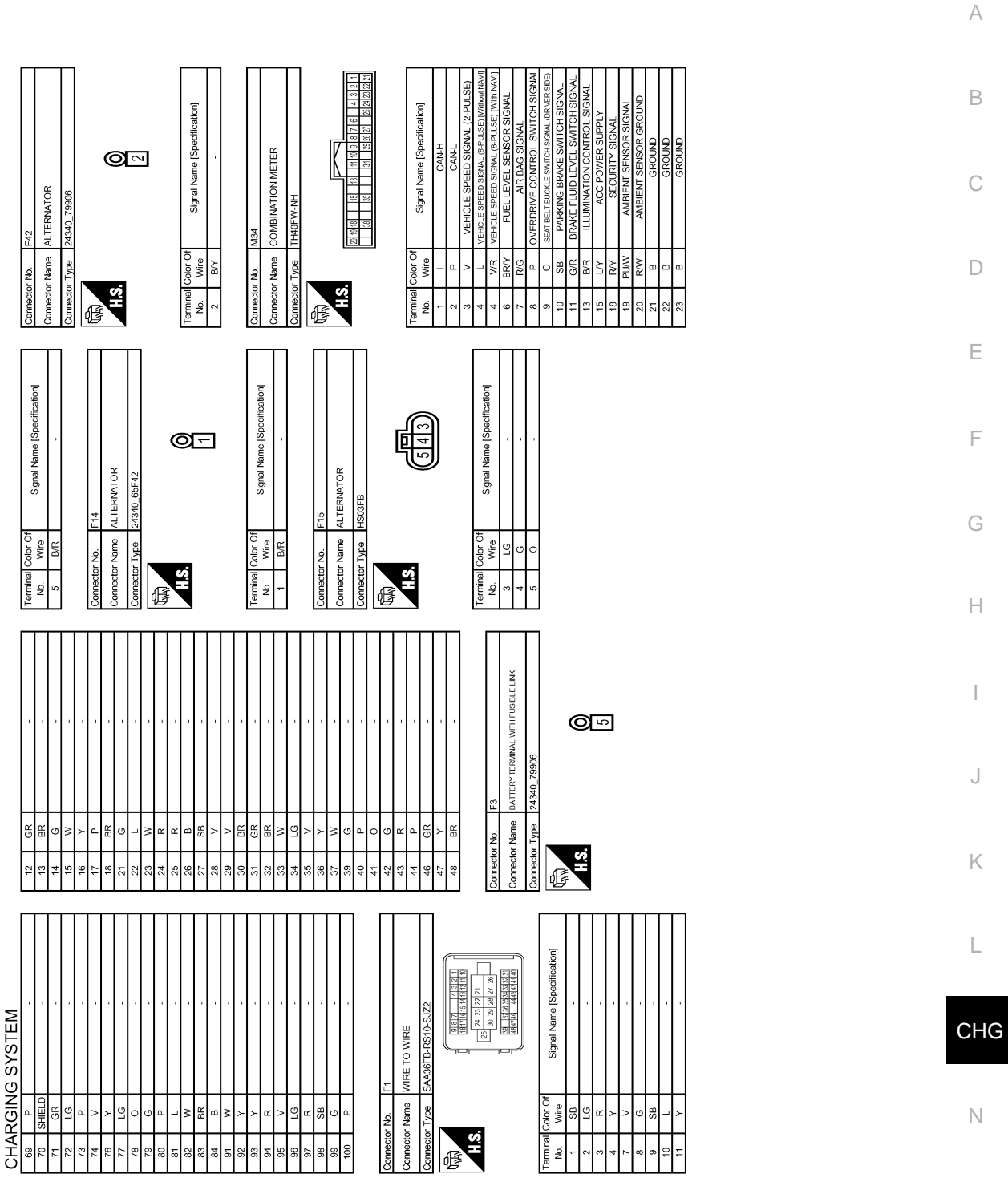

JRMWE7842GB

N

C

B

A

 $\Box$ 

E

F

G

 $\mathbb H$ 

I

J

K

L

P

## **CHARGING SYSTEM**

< DTC/CIRCUIT DIAGNOSIS >

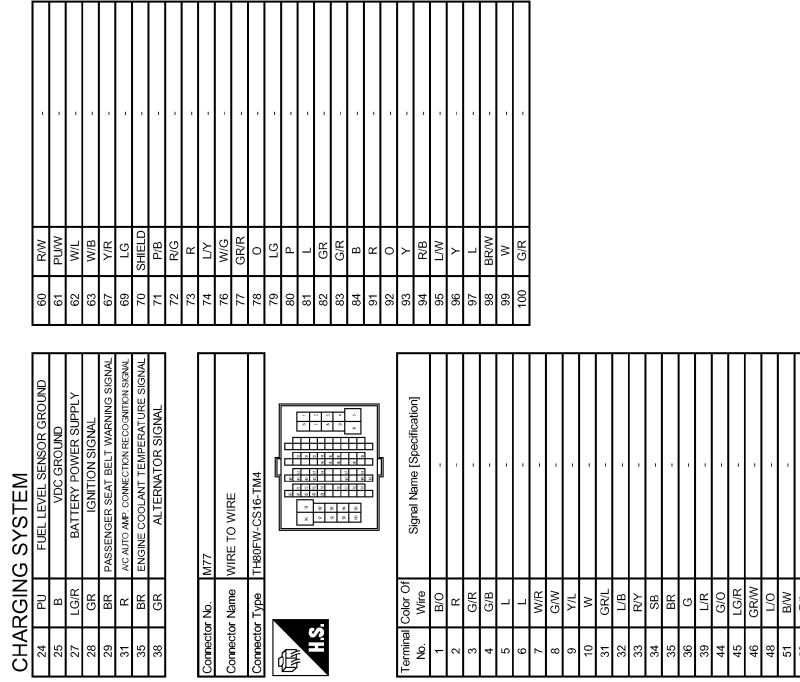

JRMWE7843GB

## <span id="page-22-0"></span>< SYMPTOM DIAGNOSIS > SYMPTOM DIAGNOSIS CHARGING SYSTEM

## <span id="page-22-2"></span><span id="page-22-1"></span>Symptom Table *INFOID:000000009945409*

B

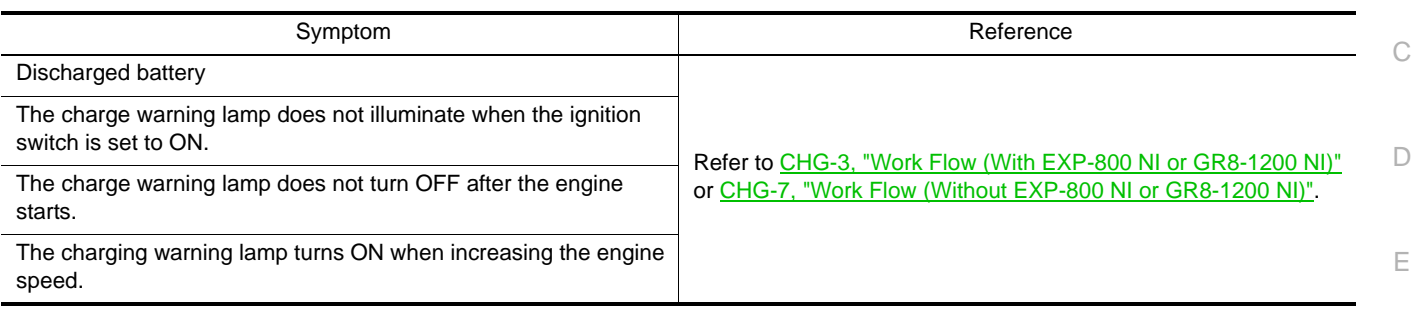

F

A

G

 $\mathbb H$ 

I

J

K

L

CHG

N

O

P

## < PRECAUTION >

## <span id="page-23-1"></span><span id="page-23-0"></span>**PRECAUTION** PRECAUTIONS

### <span id="page-23-2"></span>Precaution for Supplemental Restraint System (SRS) "AIR BAG" and "SEAT BELT PRE-TENSIONER" *INFOID:0000000009945410*

The Supplemental Restraint System such as "AIR BAG" and "SEAT BELT PRE-TENSIONER", used along with a front seat belt, helps to reduce the risk or severity of injury to the driver and front passenger for certain types of collision. This system includes seat belt switch inputs and dual stage front air bag modules. The SRS system uses the seat belt switches to determine the front air bag deployment, and may only deploy one front air bag, depending on the severity of a collision and whether the front occupants are belted or unbelted. Information necessary to service the system safely is included in the "SRS AIR BAG" and "SEAT BELT" of this Service Manual.

#### **WARNING:**

**Always observe the following items for preventing accidental activation.**

- **To avoid rendering the SRS inoperative, which could increase the risk of personal injury or death in the event of a collision that would result in air bag inflation, all maintenance must be performed by an authorized NISSAN/INFINITI dealer.**
- **Improper maintenance, including incorrect removal and installation of the SRS, can lead to personal injury caused by unintentional activation of the system. For removal of Spiral Cable and Air Bag Module, see "SRS AIR BAG".**
- **Never use electrical test equipment on any circuit related to the SRS unless instructed to in this Service Manual. SRS wiring harnesses can be identified by yellow and/or orange harnesses or harness connectors.**

#### PRECAUTIONS WHEN USING POWER TOOLS (AIR OR ELECTRIC) AND HAMMERS

#### **WARNING:**

**Always observe the following items for preventing accidental activation.**

- **When working near the Air Bag Diagnosis Sensor Unit or other Air Bag System sensors with the ignition ON or engine running, never use air or electric power tools or strike near the sensor(s) with a hammer. Heavy vibration could activate the sensor(s) and deploy the air bag(s), possibly causing serious injury.**
- **When using air or electric power tools or hammers, always switch the ignition OFF, disconnect the battery, and wait at least 3 minutes before performing any service.**

<span id="page-23-3"></span>Precaution for Power Generation Voltage Variable Control System *INFOID:00000009945411* 

#### **CAUTION:**

**For model with power generation voltage variable control system, the battery current sensor that is installed to the battery cable at the negative terminal measures the charging/discharging current of the battery, and performs various controls. If the electrical component or the ground wire is connected directly to the battery terminal, the current other than that being measured with the battery current sensor is charging to or discharging from the battery. This condition causes the malfunction of the control, and then the battery discharge may occur. Do not connect the electrical component or the ground wire directly to the battery terminal.**

<span id="page-23-4"></span>**Precautions for Removing of Battery Terminal** *Informations in the INFOID:000000010137726* 

• When removing the 12V battery terminal, turn OFF the ignition switch and wait at least 30 seconds. **NOTE:**

ECU may be active for several tens of seconds after the ignition switch is turned OFF. If the battery terminal is removed before ECU stops, then a DTC detection error or ECU data corruption may occur.

• For vehicles with the 2-batteries, be sure to connect the main battery and the sub battery before turning ON the ignition switch. **NOTE:**

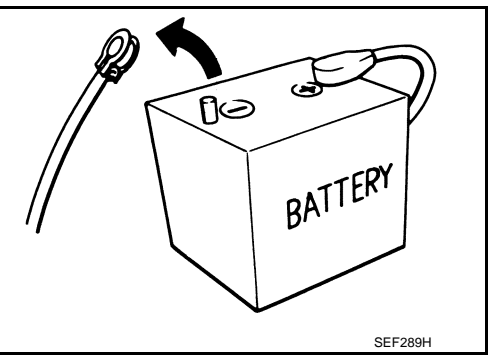

### **PRECAUTIONS**

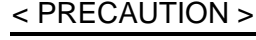

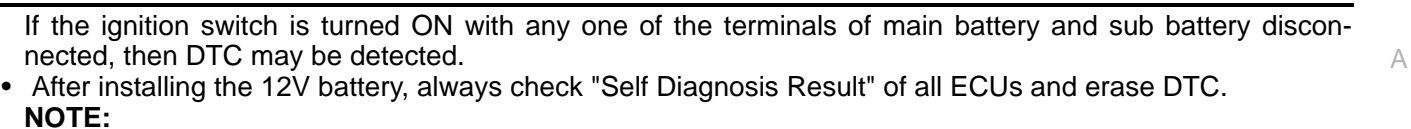

The removal of 12V battery may cause a DTC detection error.

O

N

P

C

B

 $\Box$ 

E

F

G

 $\mathbb H$ 

I

J

K

L

## <span id="page-25-0"></span>< PREPARATION > **PREPARATION**

## <span id="page-25-1"></span>PREPARATION

## <span id="page-25-2"></span>Special Service Tools *INFOID:0000000009945412*

<span id="page-25-3"></span>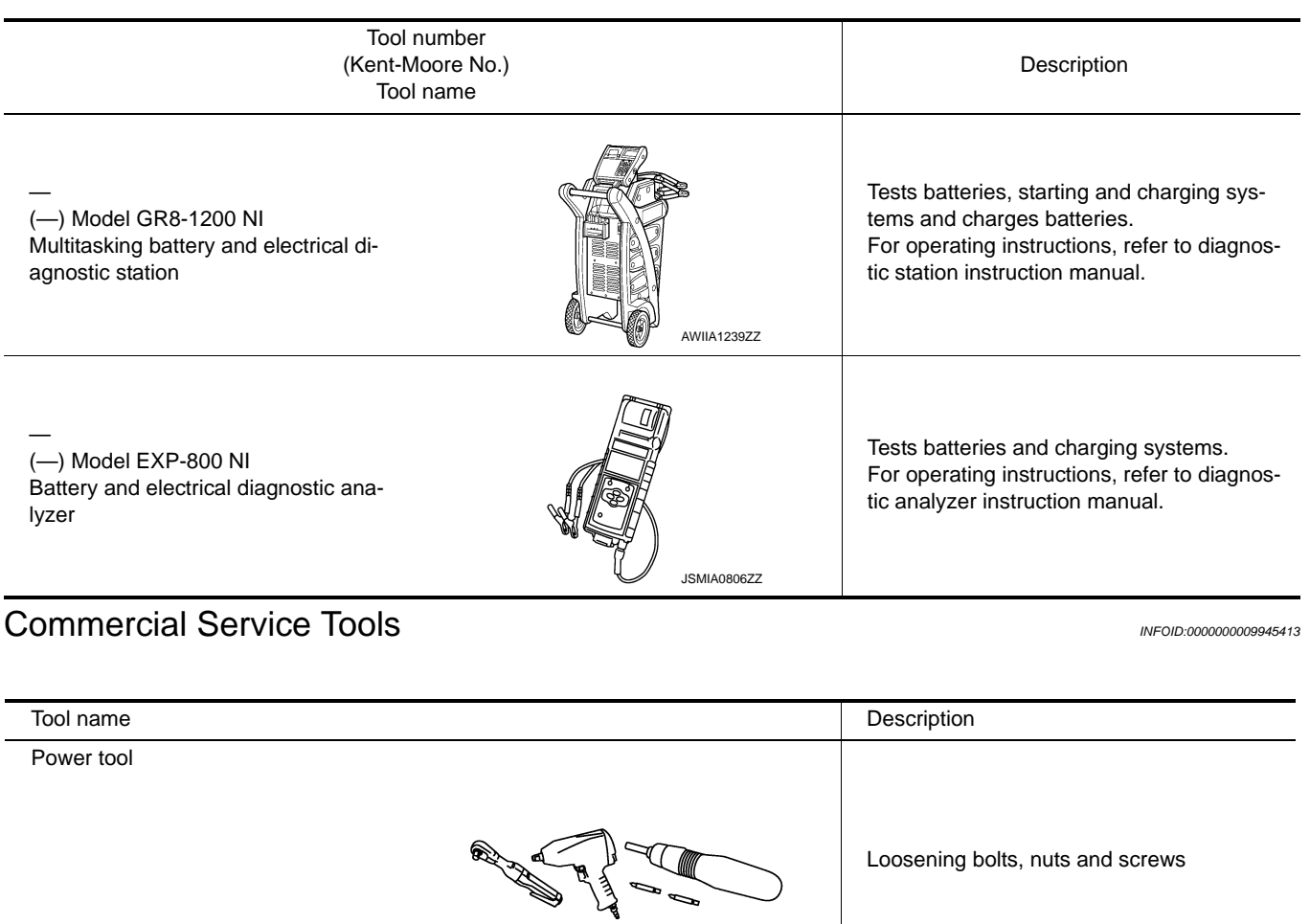

PIIB1407E

<span id="page-26-2"></span><span id="page-26-1"></span><span id="page-26-0"></span>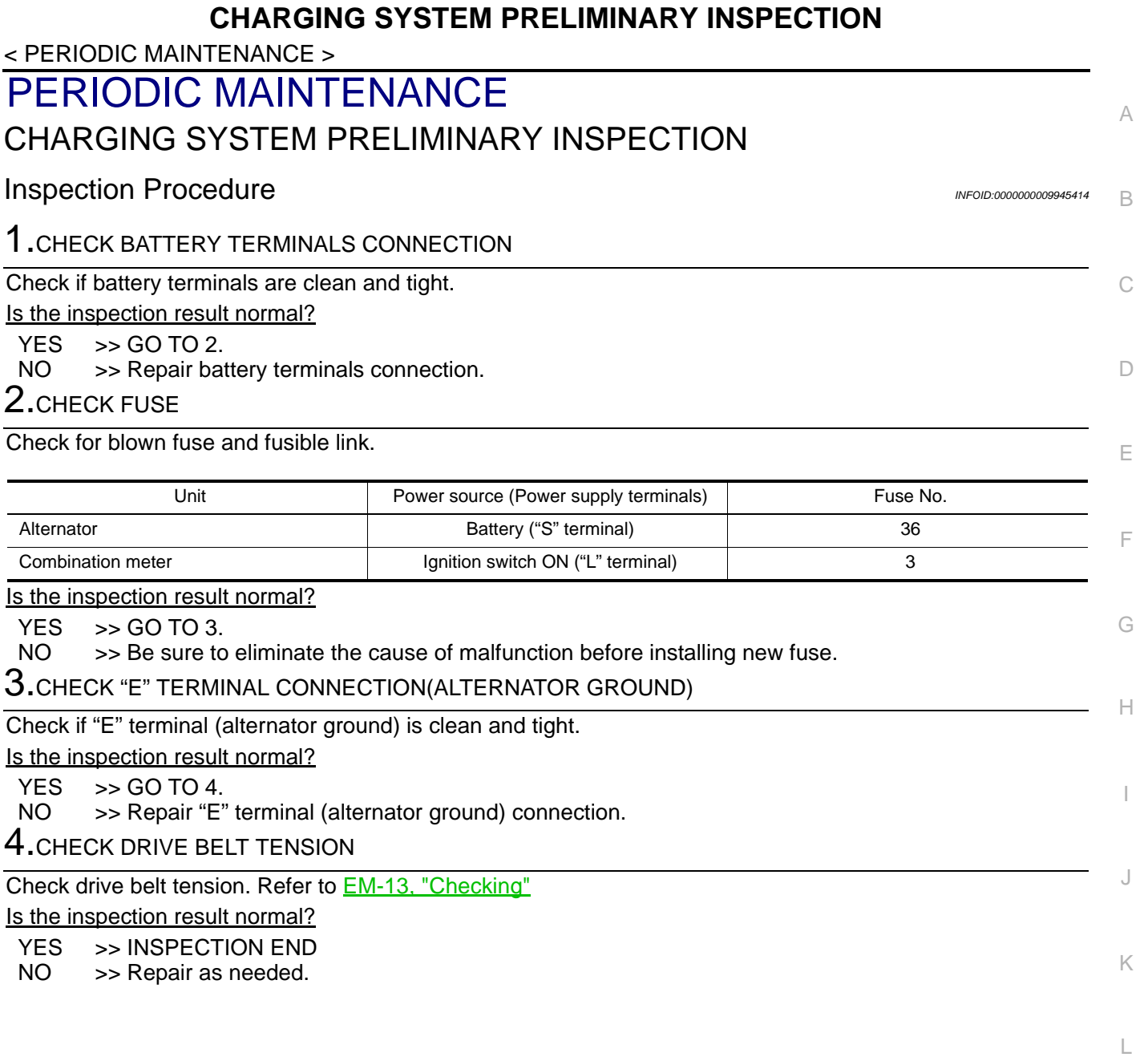

CHG

N

O

P

#### **POWER GENERATION VOLTAGE VARIABLE CONTROL SYSTEM OPERATION INSPECTION**

< PERIODIC MAINTENANCE >

## <span id="page-27-0"></span>POWER GENERATION VOLTAGE VARIABLE CONTROL SYSTEM OPER-ATION INSPECTION

## <span id="page-27-1"></span>Inspection Procedure *INFOID:0000000009945415*

#### **CAUTION:**

**When performing this inspection, always use a charged battery that has completed the battery inspection. (When the charging rate of the battery is low, the response speed of the voltage change will become slow. This can cause an incorrect inspection.)**

1.CHECK ECM (CONSULT)

Perform ECM self-diagnosis with CONSULT. Refer to EC-112, "CONSULT Function".

Self-diagnostic results content

No malfunction detected>> GO TO 2.

Malfunction detected>> Check applicable parts, and repair or replace corresponding parts.

2.CHECK OPERATION OF POWER GENERATION VOLTAGE VARIABLE CONTROL SYSTEM

- 1. Connect CONSULT and start the engine.
- 2. The selector lever is in "P" or "N" position and all of the electric loads and A/C, etc. are turned OFF.
- 3. Select "ALTERNATOR DUTY" at "Active Test" of "ENGINE", and then check the value of "BATTERY VOLT" monitor when DUTY value of "ALTERNATOR DUTY" is set to 40.0%.

#### **"BATTERY VOLT"**

**2 seconds after setting the : 12 - 13.6 V DUTY value of "ALTERNA-TOR DUTY" to 40.0%**

4. Check the value of "BATTERY VOLT" monitor when DUTY value of "ALTERNATOR DUTY" is set to 80.0%.

#### **"BATTERY VOLT"**

**20 seconds after setting the DUTY value of "ALTER-NATOR DUTY" to 80.0% : +0.5 V or more against the value of "BATTERY VOLT" monitor when DUTY value is 40.0%**

Is the measurement value within the specification?

 $YES$   $\gg$  INSPECTION END<br>NO  $\gg$  GO TO 3.  $>>$  GO TO 3.

 $3.$ CHECK IPDM E/R (CONSULT)

Perform IPDM E/R self-diagnosis with CONSULT. Refer to PCS-12, "CONSULT Function (IPDM E/R)" (with Intelligent Key System) or **PCS-43, "CONSULT Function (IPDM E/R)"** (without Intelligent Key System).

Self-diagnostic results content

No malfunction detected>> GO TO 4.

Malfunction detected>> Check applicable parts, and repair or replace corresponding parts.

#### 4.CHECK HARNESS BETWEEN ALTERNATOR AND IPDM E/R

1. Turn ignition switch OFF.

2. Disconnect alternator connector and IPDM E/R connector.

3. Check continuity between alternator harness connector and IPDM E/R harness connector.

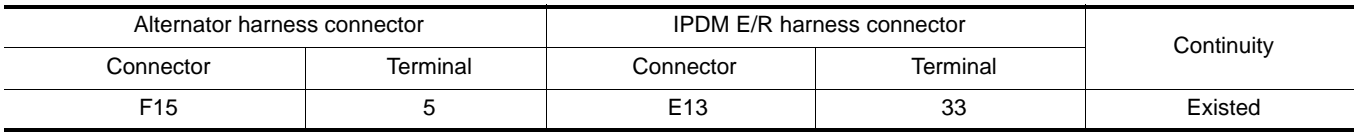

4. Check continuity between alternator harness connector and ground.

#### **POWER GENERATION VOLTAGE VARIABLE CONTROL SYSTEM OPERATION INSPECTION**

#### < PERIODIC MAINTENANCE >

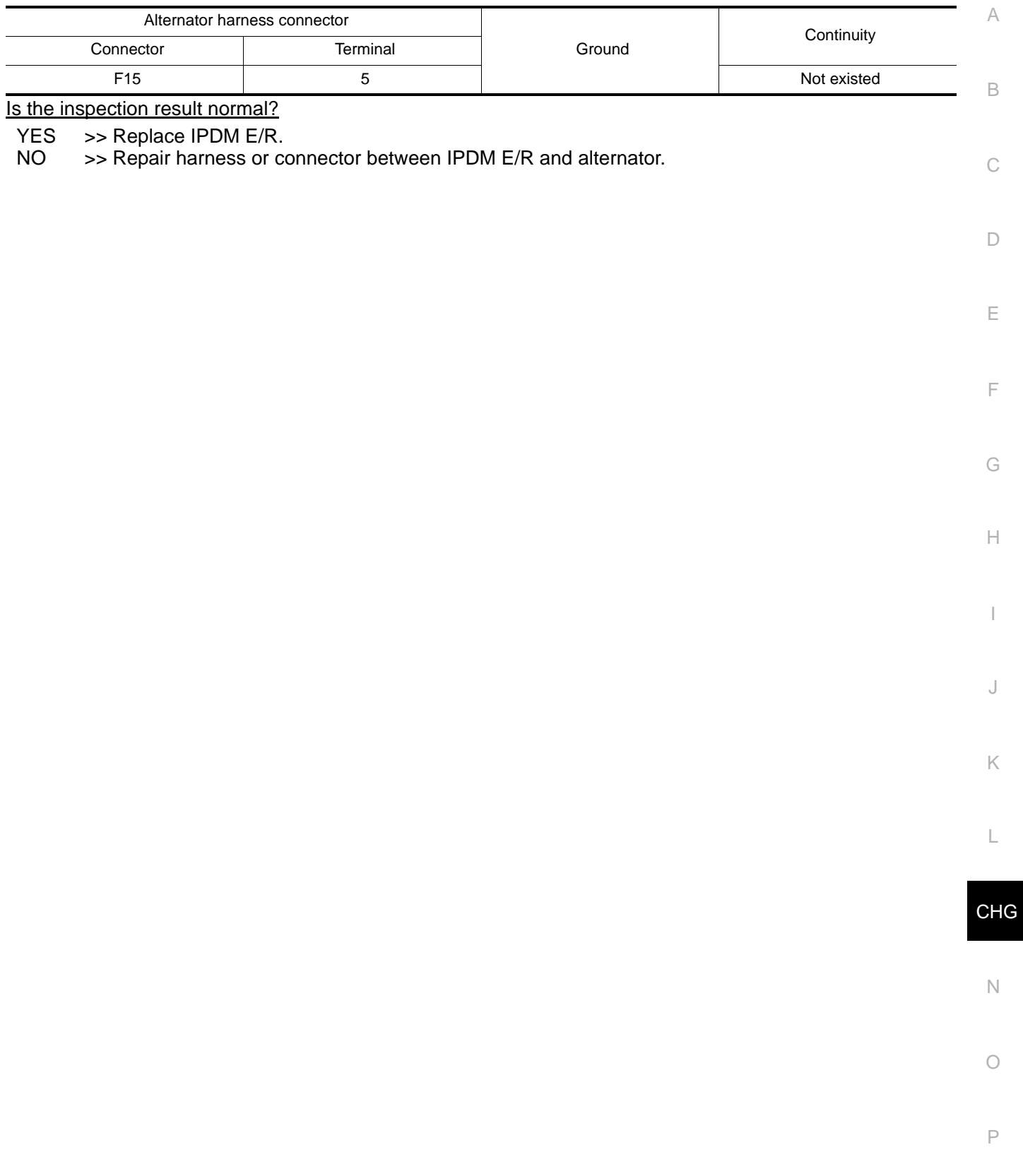

#### **ALTERNATOR**

## <span id="page-29-0"></span>< REMOVAL AND INSTALLATION > REMOVAL AND INSTALLATION ALTERNATOR

## <span id="page-29-2"></span><span id="page-29-1"></span>Exploded View *INFOID:0000000009945416*

REMOVAL

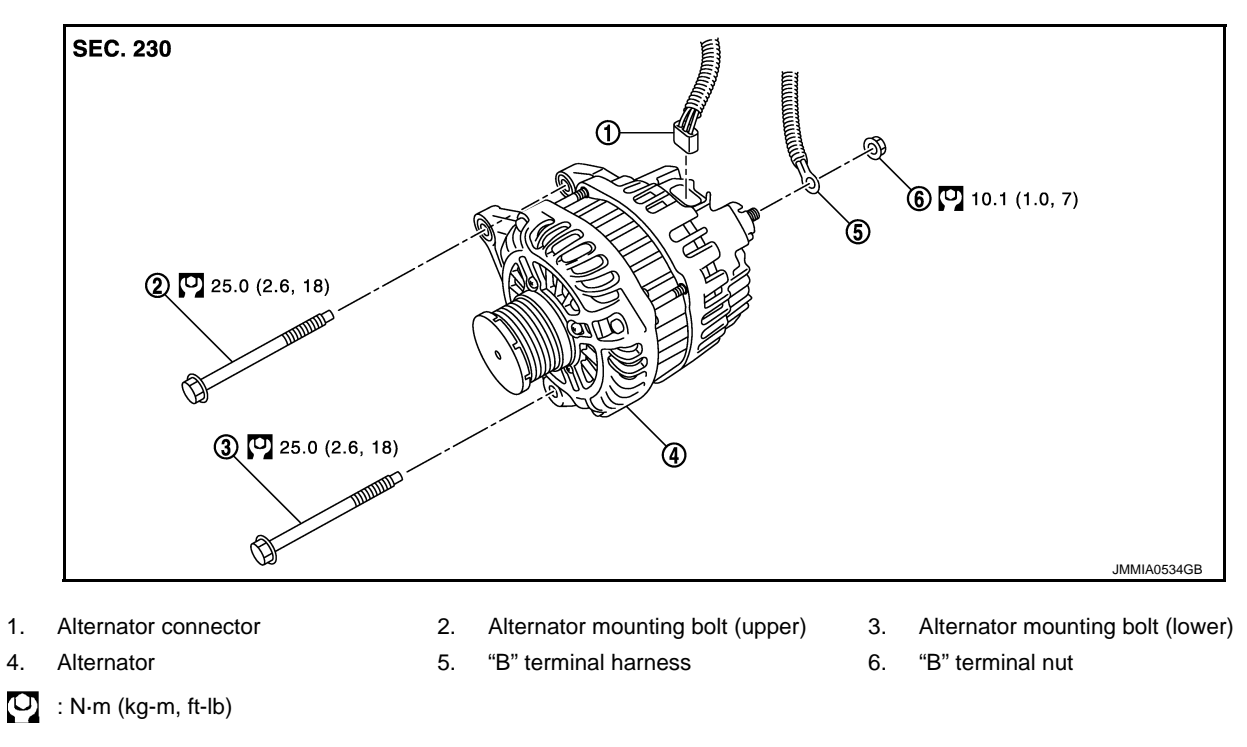

#### DISASSEMBLY

Type: A002TJ0581

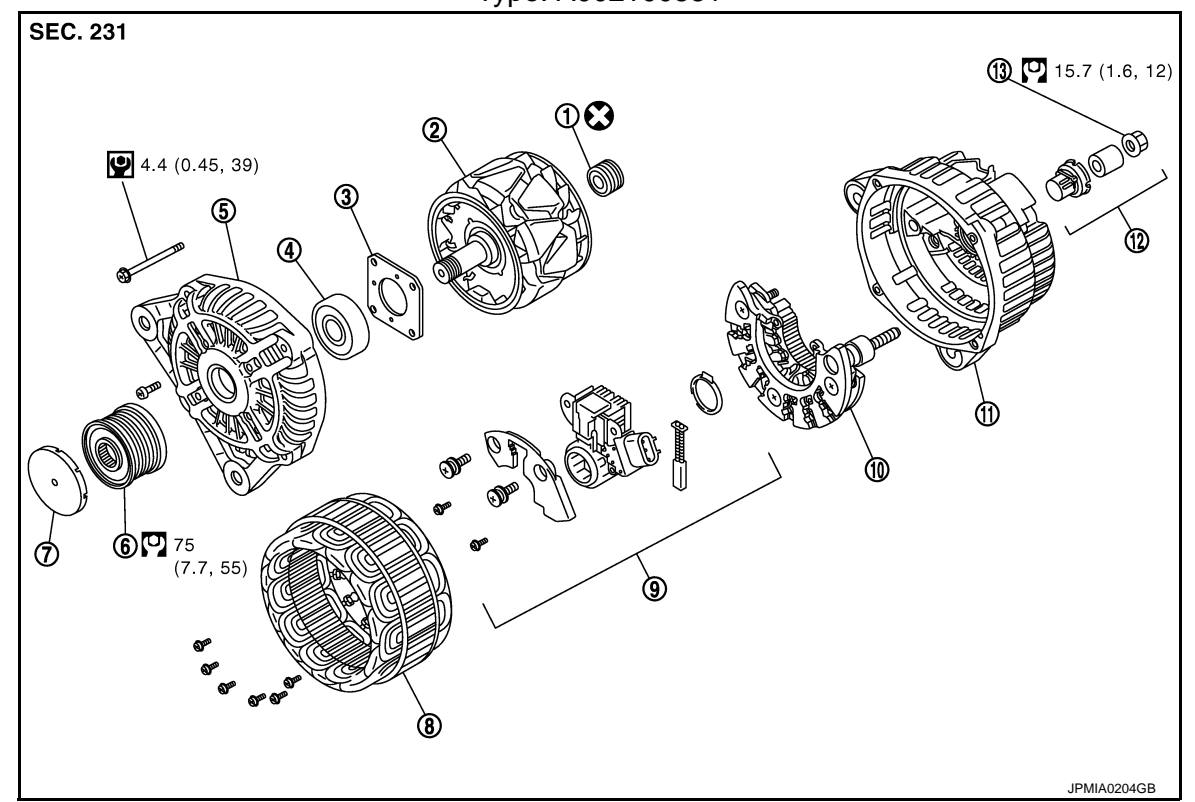

## **ALTERNATOR**

#### < REMOVAL AND INSTALLATION >

- 1. Rear bearing 2. Rotor assembly 3. Retainer
- 4. Front bearing 6. Front bracket assembly 6. Pulley
- 7. Pulley cap **8. Stator assembly** 9. IC voltage regulator assembly
- 10. Diode assembly 11. Rear bracket assembly 12. Terminal set
- 13. "B" terminal nut
- : Always replace after every disassembly.
- $\boldsymbol{\Theta}$ : N·m (kg-m, ft-lb)
- $\left| \bigoplus \right|$  : N·m (kg-m, in-lb)

## <span id="page-30-0"></span>Removal and Installation *Installation Installation Installation Installation Installation Installation Installation Installation Installation Installation Installation Installation Installation I*

#### REMOVAL

- 1. Disconnect the battery cable from the negative terminal.
- 2. Remove drive belt. Refer to **EM-13**, "Removal and Installation".
- 3. Remove radiator reservoir tank.
- 4. Remove engine cover.
- 5. Remove engine cover clamp bolt (A), and engine cover clamp.
- 6. Remove "B" terminal nut (B) and "B" terminal harness.
- 7. Disconnect alternator connector (1).
- 8. Remove alternator mounting bolt (upper) (C).
- 9. Completely loosen alternator mounting bolt (lower) (D), and pull O) it out until the bolt head is in contact with the side member. And then, remove the alternator by pulling it forward. 》 The alternator can be removed together with the bolts by pulling

it forward and using the alternator bracket bolt hole cutout.

10. Remove alternator upward from the vehicle.

#### INSTALLATION

**NOTE:**

Note the following items, and then install in the reverse order of removal. **CAUTION:**

**• Temporarily tighten the alternator bolts in order from the lower to the upper, and then tighten them in order from the upper to the lower.**

**For the alternator, the front side (pulley side) surface is the reference surface. Fit the reference surface to the alternator mounting part, and then tighten the bolts.**

- **Install alternator, and check tension of belt. Refer to EM-13, "Checking".**
- **Be careful to tighten "B" terminal nut to the specified torque.**
- **For this model, the power generation voltage variable control system that controls the power generation voltage of the alternator has been adopted. Therefore, the power generation voltage variable control system operation inspection should be performed after replacing the alternator, and then make sure that the system operates normally. Refer to [CHG-28, "Inspection Procedure"](#page-27-1).**

<span id="page-30-1"></span>Inspection *INFOID:0000000009945418*

#### ALTERNATOR PULLEY INSPECTION

Perform the following.

• One-way clutch pulley check.

#### **CAUTION:**

#### **Be careful not to damage rotor NOTE:**

Secure rotor using suitable tool and a rolled shop towel.

E

F

G

I

J

 $\subset$ 

B

A

D

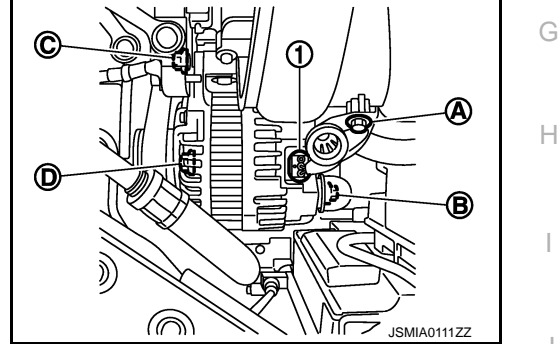

L

K

 $\bigcap$ 

N

P

## **ALTERNATOR**

#### < REMOVAL AND INSTALLATION >

- 1. Check for locking; (Outer ring is turned clockwise when viewed from front.)
	- If it rotates in both directions, replace pulley.
- 2. Check for dragging. (Outer ring is turned counterclockwise when viewed from front.)
	- If it locks or unusual resistance is felt, replace pulley.

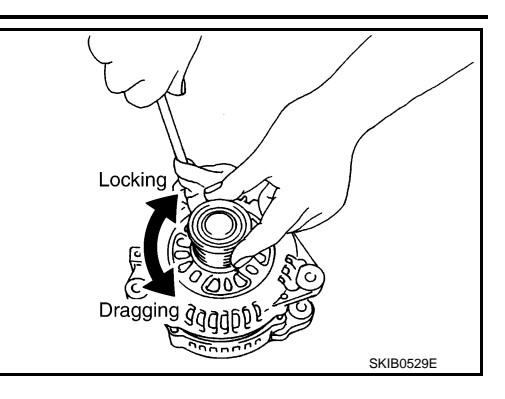

#### **SERVICE DATA AND SPECIFICATIONS (SDS)**

#### < SERVICE DATA AND SPECIFICATIONS (SDS)

## <span id="page-32-1"></span><span id="page-32-0"></span>SERVICE DATA AND SPECIFICATIONS (SDS) SERVICE DATA AND SPECIFICATIONS (SDS)

## <span id="page-32-2"></span>Alternator *INFOID:0000000009945419*

A

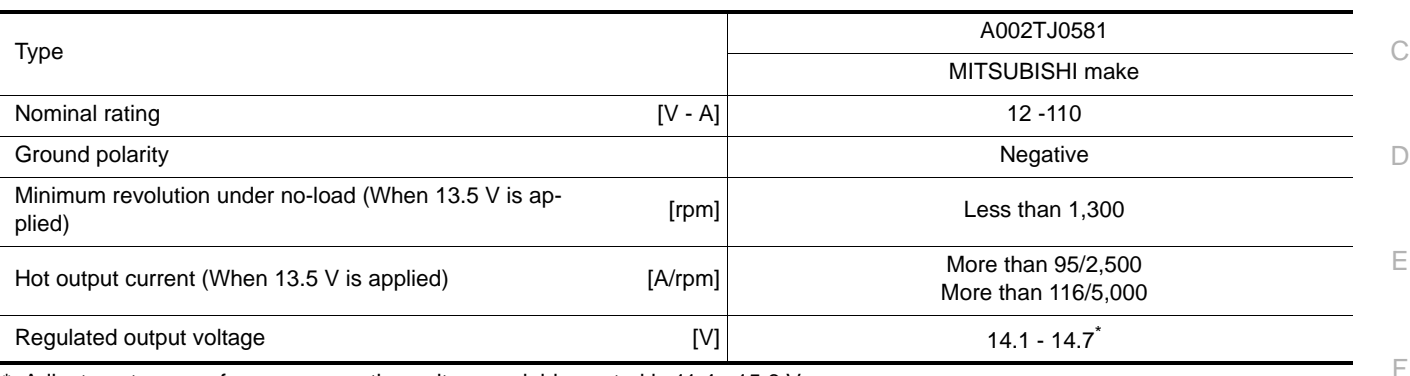

\*: Adjustment range of power generation voltage variable control is 11.4 - 15.6 V.

L

G

H

I

J

K

## CHG

N

 $\circ$ 

P